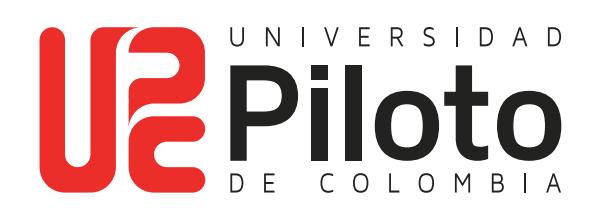

Generar Orden de Matrícula

**Si realizó el proceso de inscripción de cursos en las fechas establecidas en calendario académico, a continuación encontrará el instructivo para generar la orden de matrícula.**

#### **Ingresar a celta.unipiloto.edu.co**

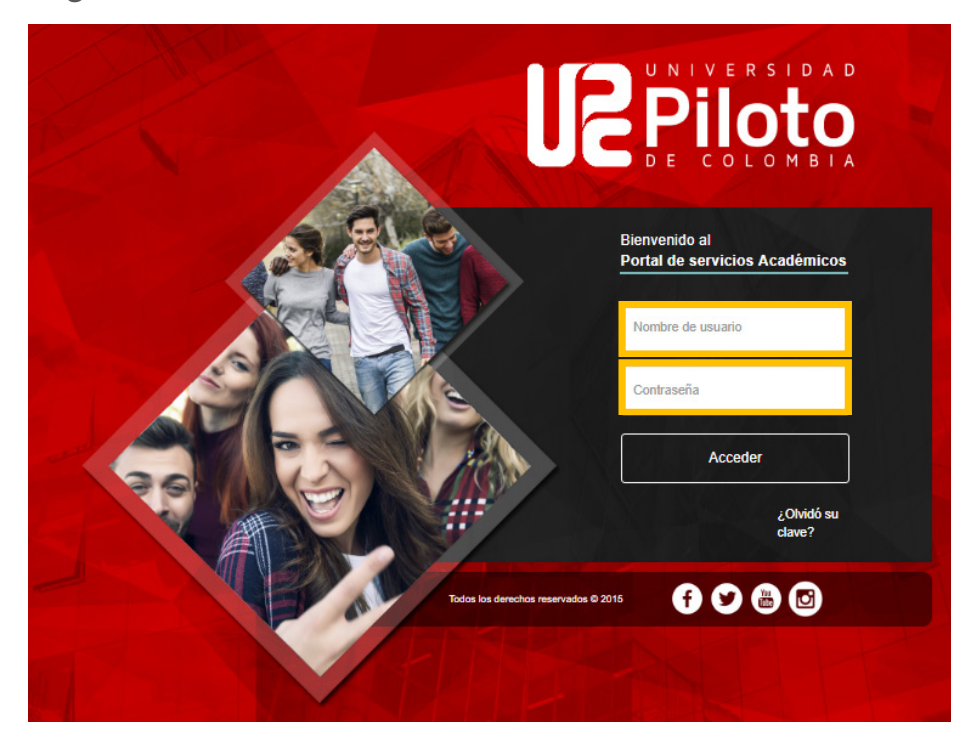

## **1. Ingresar al Portal Académico**

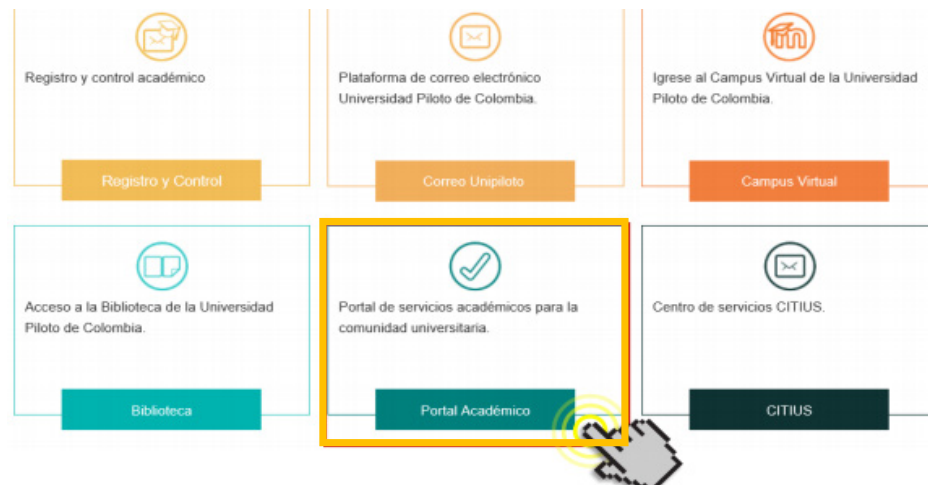

# **2. Marcar Alumnos - Consultar Orden de Pago**

#### **Ingresa a:**

**TIME** 

- Alumnos
- Cuenta de Alumno
- Consultar Orden de Pago

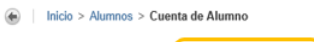

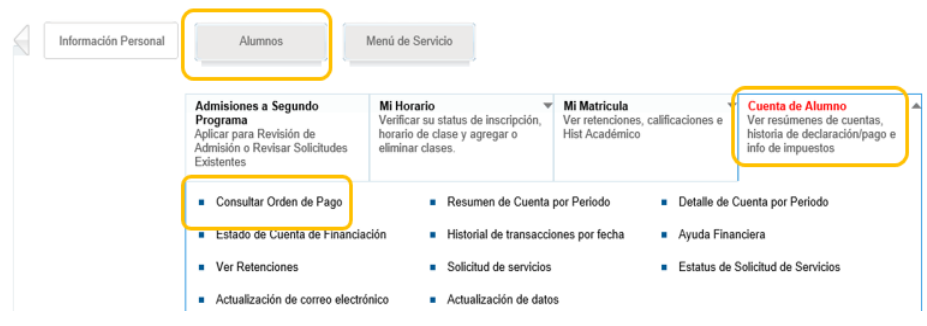

# **3. Ingresar a "Generar Orden de Pago"**

Haga clic en la opción **"Generar Orden de Pago"** 

**TIME** 

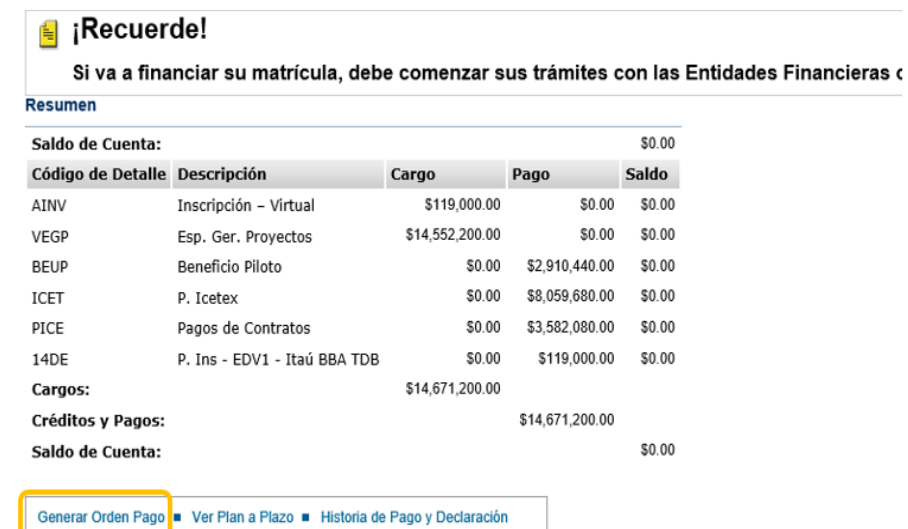

## **4. Haga Click en Generar Orden de Pago**

#### Saldo por tipo de documento

Inicio > Generar Orden de Pago Saldos pendientes a facturar \$6,384,952.00 Saldo de la Cuenta: Código de Detalle Descripción (Descripción de Cargo de Pago de Saldo de Saldo de La Cargo de Saldo de La Cargo Póliza estudiantil  $$23,480.00$   $$0.00$   $$23,480.00$ **SEGR** Mat. Ingeniería de Sistemas \$6,361,472.00 \$0.00 \$6,361,472.00 **BPIS** \$6,384,952.00 **Cargos Periodo:**  $$0.00$ **Crédito de Periodo y Pagos: Saldo Periodo:** \$6,384,952.00 Orden de Pago Generar Orden de Pago

#### **5. Generar PDF**

**TIME** 

Alumnos Menú de Servicio

Saldo por tipo de documento

Inicio > Generar Orden de Pago

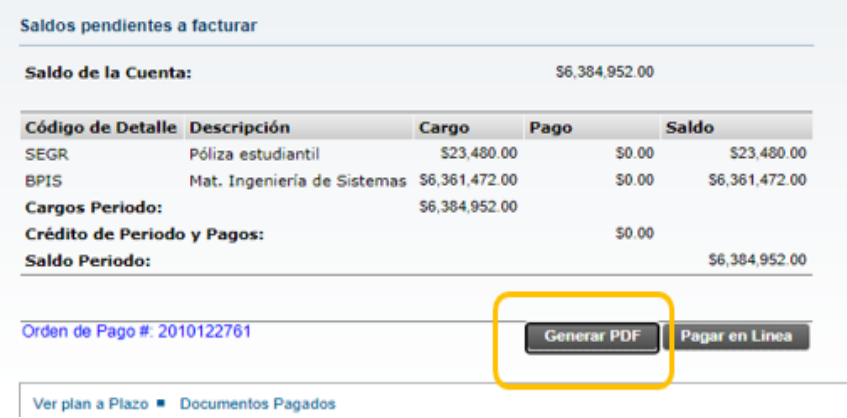

Con esto finaliza el proceso de generar la orden de matrícula a través del autoservicio.